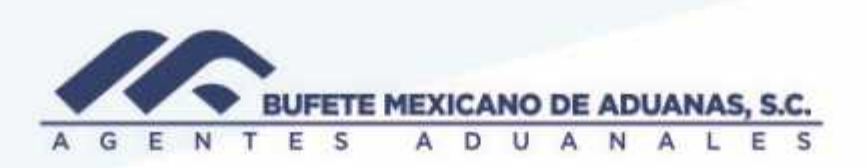

Traspasos entre cuentas

Se deberá ingresar al módulo SATO\_Caja/ egresos/ traspasos entre bancos

Caja Ri Bufete Mexicano de aduanos S.C. | Matametros | Id: RRANOS | Ven 1.0.0.51

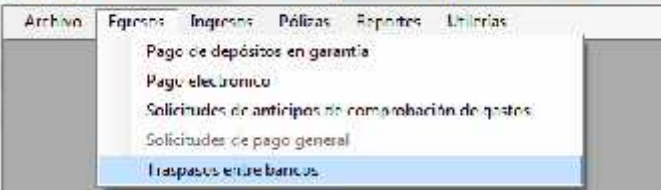

Se verificara la fecha en que se esta realizando el traspaso o se seleccionara desde el combo que aparece en el campo FECHA

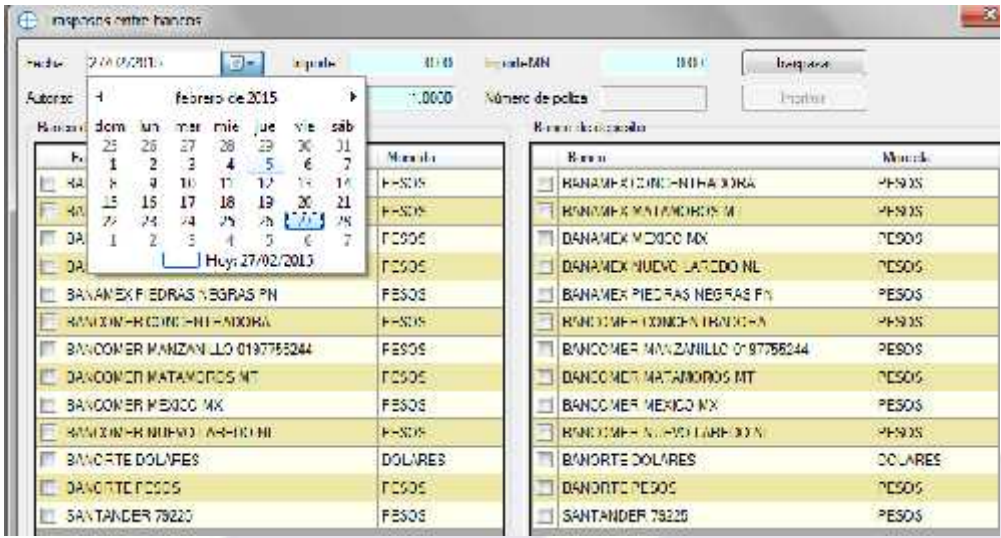

México Matamoros / Nuevo Laredo / Colombia / Piedras Negras / Tijuana / Altamira / Veracruz / Marzanillo / Lázaro Cárdenas / Mexico AICM / Guanajuato Estadios Unidos Laredo, Tx / Browns, Ille, Tx / San Diego, Ca.

## www.bmasc.com

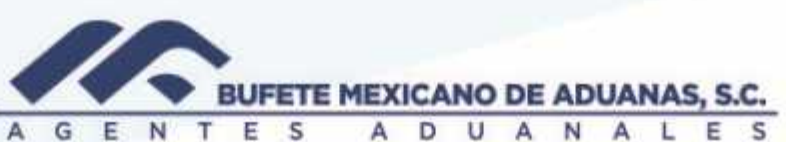

Se ingresara el importe que se esta traspasando desde el primer campo que aparece en la siguiente pantalla, se presionara la tecla Tabulador o TAB y el sistema automaticamente llenara el siguiente campo de importe (ambos campos siempre deberan tener el mismo importe)

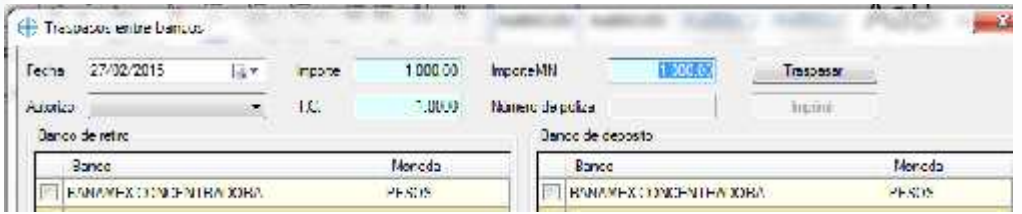

Se seleccionara un usuario que este autorizando el trapaso, esto se selecciona del combo que aparece en dicho campo.

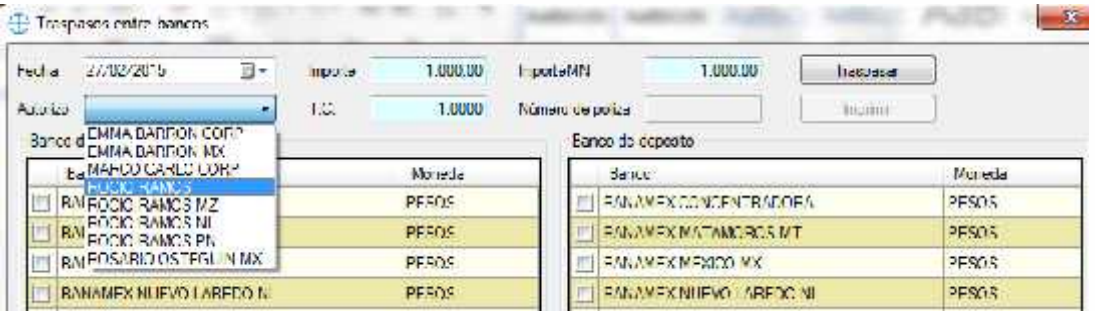

De la pantalla izquierdad se seleccionara el banco de RETIRO y de la pantalla derecha el banco de DEPOSITO, es decir, primera casilla el banco de donde se retiran los fondos y segunda pantalla el banco a donde se envian los fondos.

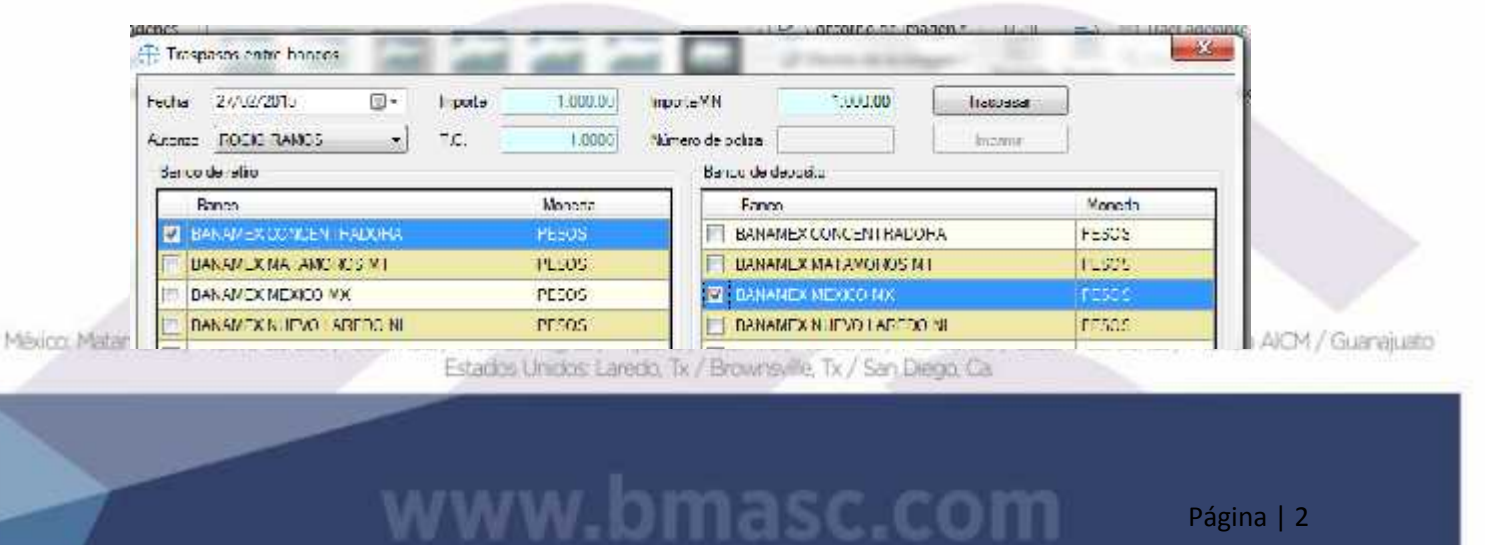

Página | 2

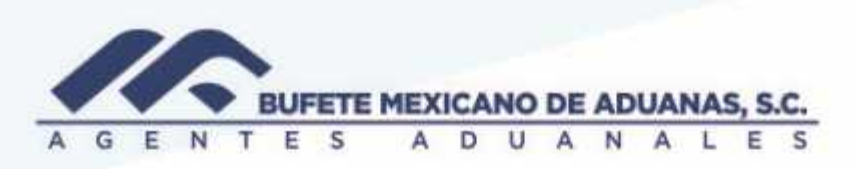

Posteriormente se debera presionar el boton TRASPASAR y el sistema mostrara el numero de poliza contable en donde fue registrado dicho movimiento tanto en caja como en contabilidad.

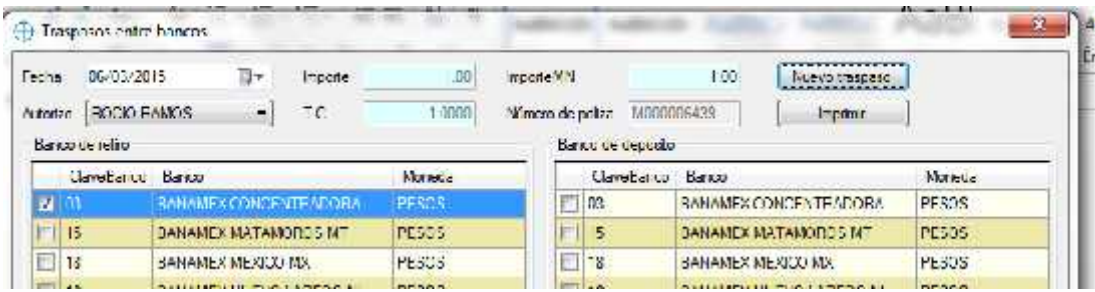

Si se requiere hacer una nueva captura, se deberá presionar el botón NUEVO TRASPASO.

IMPORTANTE: En caso de algún error en la selección de cuentas de retiro y depósito se deberá notificar al área de contabilidad para que elimine la póliza creada y se pueda volver a realizar la captura nuevamente.

México Matamoros / Nuevo Laredo / Colombia / Piedras Negras / Tijuana / Altamira / Veracruz / Marzanillo / Lázaro Cárdenas / Mexico AICM / Guanajuato Estadios Unidos: Laredo, Tx / Brownsville, Tx / San Diego, Ca

## www.bmasc.com